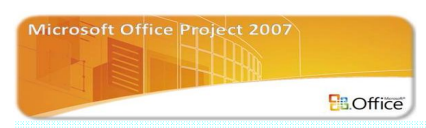

# **CHAPTER 18 การสรางเสน S-CURVE ประกอบรายงาน**

เสนแสดงความกาวหนา S – CURVE ไดถูกนํามาใชกับแผนงาน Gantt Chart เพื่อแสดง ้ความก้าวหน้าเปรียบเทียบกับเส้นความก้าวหน้าตามแผนงาน ดังนั้นเพื่อทำความเข้าใจการสร้างเส้น ความกาวหนา S – CURVE ประกอบกับแผนงาน Gantt Chart สามารถแสดงไดตามขั้นตอนดังตอไปนี้

#### **1. สรางแผนงาน Gantt Chart**

เริ่มตนดวยการสรางแผนงานแบบ Gantt Chart โดยจัดทําเปนตาราง โดยแบงตารางเปน 2 สวน สวน แรกเป็นข้อมูลรายชื่อละรายละเอียดของกิจกรรม โดยทำการใส่ชื่อกิจกรรมในคอลัมน์แรกด้านขวาของ แผนงาน คอลัมน์ต่อมาทำการระบุระยะเวลาของแต่ละกิจกรรมตามหน่วยเวลาที่กำหนดขึ้น เช่น วัน สัปดาห์ หรือเดือนเปนตน คอลัมนถัดมาอาจทําการระบุงบประมาณของแตละกิจกรรม ซึ่งเปนขอมูลในสวนแรก ใน ี่ ส่วนที่ 2 ของตาราง Gantt Chart เป็นการแสดง แท่ง Gantt Bar โดยความยาวของแท่งจะแสดงสัมพันธ์กับ ระยะเวลาของกิจกรรม จากตารางจะเห็นว่า 1 ช่อง จะเท่ากับ 1 สัปดาห์ คือหน่วยเวลาที่ใช้กับแผนนี้ ดังนั้นความยาวของแทง Gantt Bar จะยาวตามจํานวนชองที่เทากับระยะเวลาในขอมูลของกิจกรรม เชน แทง Gantt Bar ของ กิจกรรม A มีระยะเวลา 3 สัปดาหดังนั้น แทง Gant Bar จะยาวยาวเทากับ 3 ชอง หน่วยเวลา ดังแสดงตาม ภาพด้านล่าง

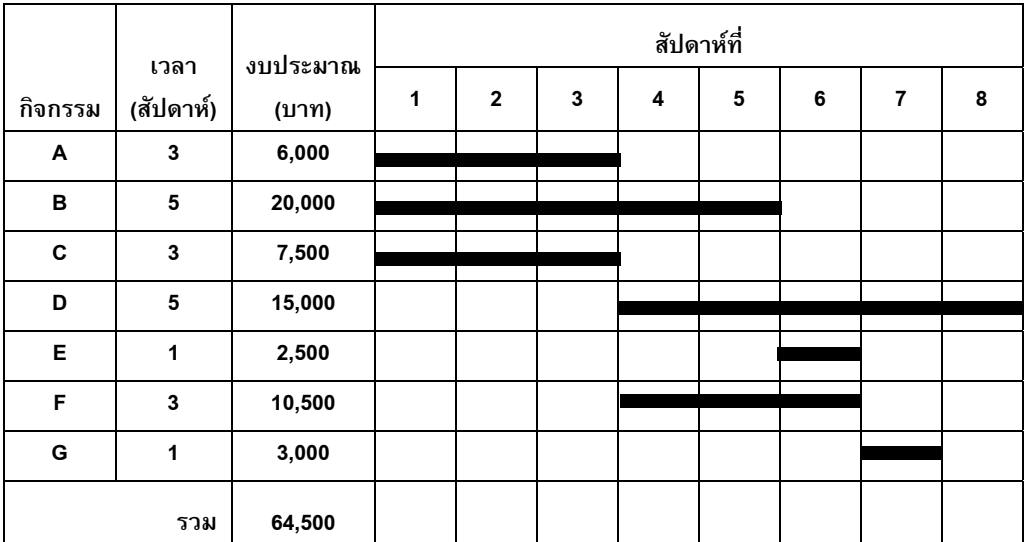

#### **2. การกระจายงบประมาณ**

จากการสรางแผนงานแบบ Gantt Chart โดยไดทําการระบุงบประมาณในตารางสวนที่แสดง รายละเอียดของกิจกรรม ดังนั้นตามสมมุติฐานคือการดำเนินการของกิจกรรมจำเป็นต้องใช้งบประมาณ โดย รูปแบบการกระจายขึ้นอยู่กับผู้วางแผนว่าแต่ละกิจกรรมจะมีลักษณะการใช้งบประมาณอย่างไร เช่น บาง กิจกรรม อาจมีการใชงบประมาณชวงแรกของกิจกรรมนอยและคอยเพิ่มขึ้นตามระยะเวลา หรืออาจคอยๆ เพิ่มขึ้นสูงสุดที่ชวงกลางระยะเวลาของกิจกรรม และคอยๆลดลงจนถึงชวงสุดทายของกิจกรรม แตที่นิยมจะ ใชวิธีการกระจายงบประมาณเทาๆกันของแตละชวงเวลา ซึ่งในตัวอยางนี้จะใชวิธีดังกลาว ยกตัวอยาง เชน กิจกรรม A ซึ่งมีระยะเวลา 3 สัปดาหและงบประมาณ 6,000 บาท ดังนั้น แตละสัปดาหจะมีงบประมาณ เทากับ 6,000/3 = 2,000 บาท ซึ่งการกระจายของกิจกรรมอื่นๆในแผนงาน ใชวิธีเดียวกัน ตามแผนงานจะ เห็นว่าจะทำการสรุปงบประมาณของโครงการแต่ละสัปดาห์ โดยทำการรวมงบประมาณของแต่ละกิจกรรมที่ ใชในสัปดาหนั้น เชน ในสัปดาหที่ 4 มีกิจกรรม B ดําเนินการและมีงบประมาณในสัปดาหนั้น 4,000 บาท ี กิจกรรม D มีงบประมาณในสัปดาห์นั้น 3,000 บาท และกิจกรรม F มีงบประมาณในสัปดาห์นั้น 3,500 บาท ดังนั้นในสัปดาหนั้นทั้งโครงการจะมีการใชงบประมาณ 10,500 บาท ตามที่แสดงในแผนงานดานลาง สําหรับแถวงบประมาณสะสมหมายถึง การสะสมงบประมาณของโครงการตั้งแตสัปดาหแรกจนถึงสัปดาห ้นั้นๆ ซึ่งในช่องสุดท้ายของแถวดังกล่าวจะมีค่าเท่ากับงบประมาณโครงการ ในแถวดังกล่าวอาจเรียกอีก อยางหนึ่งคือคางานรวมเปนจําวนเงินของงานที่ควรแลวเสร็จตามแผน(Budget Cost for Work Performed)

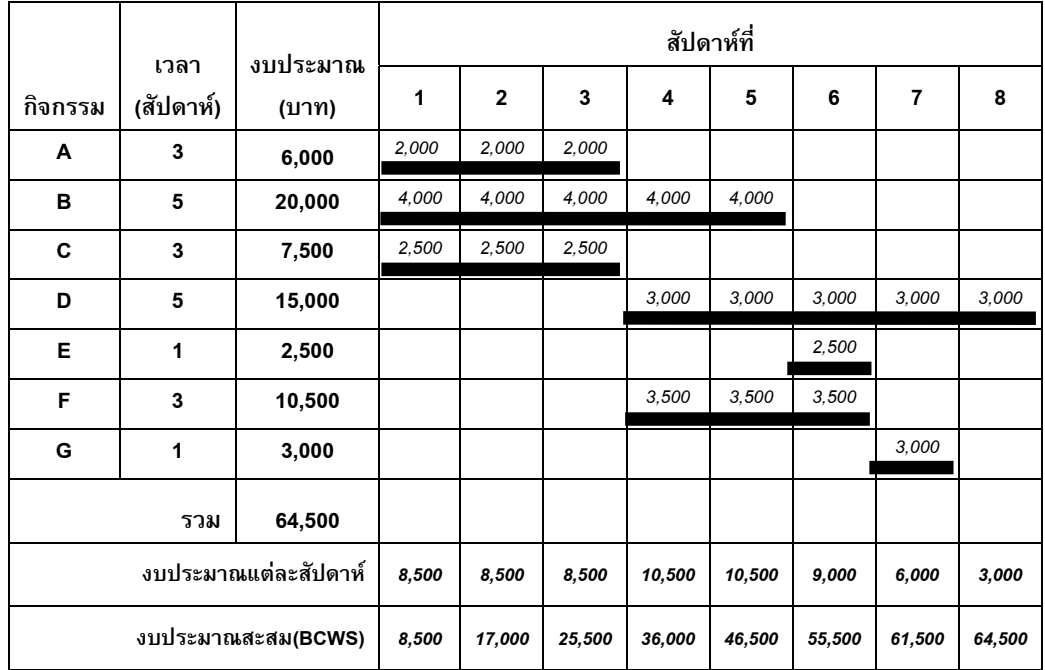

### **3. การหาคารอยละปริมาณงานของกิจกรรม**

 การคํานวณหาคารอยละในรูปแบบเปอรเซ็นตระหวางงบประมาณของกิจกรรมในสัปดาหนั้นกับ งบประมาณรวมทั้งโครงการ จากแผนงาน งบประมาณของโครงการเปนการรวมงบประมาณของทุก กิจกรรม โดยดูไดจากชองงบประมาณแตละกิจกรรมเมื่อทําการรวมงบประมาณของกิจกรรมจะได ึ่งบประมาณรวมแถวล่างสุดของช่องดังกล่าว ในที่นี้คือ 64,500 บาท สำหรับกิจกรรม A ในสัปดาห์แรกจะมี คารอยละปริมาณงานเปนเปอรเซ็นตเทากับ 3.10% ไดมาจากการใชงบประมาณของกิจกรรม A ในสัปดาห นั้นตองบประมาณรวมทั้งหมด สามารถแสดงเปนสูตรคํานวณไดคือ (2,000 / 64,500) x 100 = 3.10% ี ดังนั้นสำหรับกิจกรรม A ร้อยละปริมาณงานแต่ละสัปดาห์ในรูปแบบเปอร์เซ็นต์ คือ 3.10% สำหรับกิจกรรม อื่นในแผนงานใช้วิธีคิดในแบบเดียวกัน จะทำให้ได้ร้อยละปริมาณงานแต่ละสัปดาห์เช่นเดียวกัน ต่อมาใน แถวลางของแผนงานจะทําการคํานวณหาคา รอยละปริมาณงานตอสัปดาหของโครงการ เชน ในสัปดาหที่ 1 ของโครงการสามารถหาค่าร้อยละปริมาณงานของโครงการต่อสัปดาห์ ในสัปดาห์แรกของโครงการได้จาก การรวมรอยละปริมาณงานตอสัปดาหของกิจกรรม A B C คือ (3.10% + 6.20% + 3.88%) = 13.18 % ต่อมาทำการหาค่าร้อยละสะสมปริมาณงานของโครงการ สามารถคำนวณหาค่าได้จากการรวมสะสมของค่า รอยละปริมาณงานตอสัปดาหจากสัปดาหแรกจนถึงสัปดาหนั้น เชน ในสัปดาหที่ 4 ของโครงการ จะมีคา รอยละสะสมปริมาณงานเทากับ (13.18% + 13.18% + 13.18% + 16.28%) = 55.81% หรือหาไดจากคา รัอยละสะสมของโครงการในช่วงเวลาก่อนหน้ารวมกับร้อยละปริมาณงานต่อสัปดาห์ในสัปดาห์นั้น เช่น ใน สัปดาห์ที่ 4 คิดได้จาก 39.53% + 16.28% = 55.81% ในแถวของร้อยละสะสมปริมาณงานสำหรับช่อง สุดทายจะตองเทากับ 100% หมายถึงเสร็จงานนั่นเอง

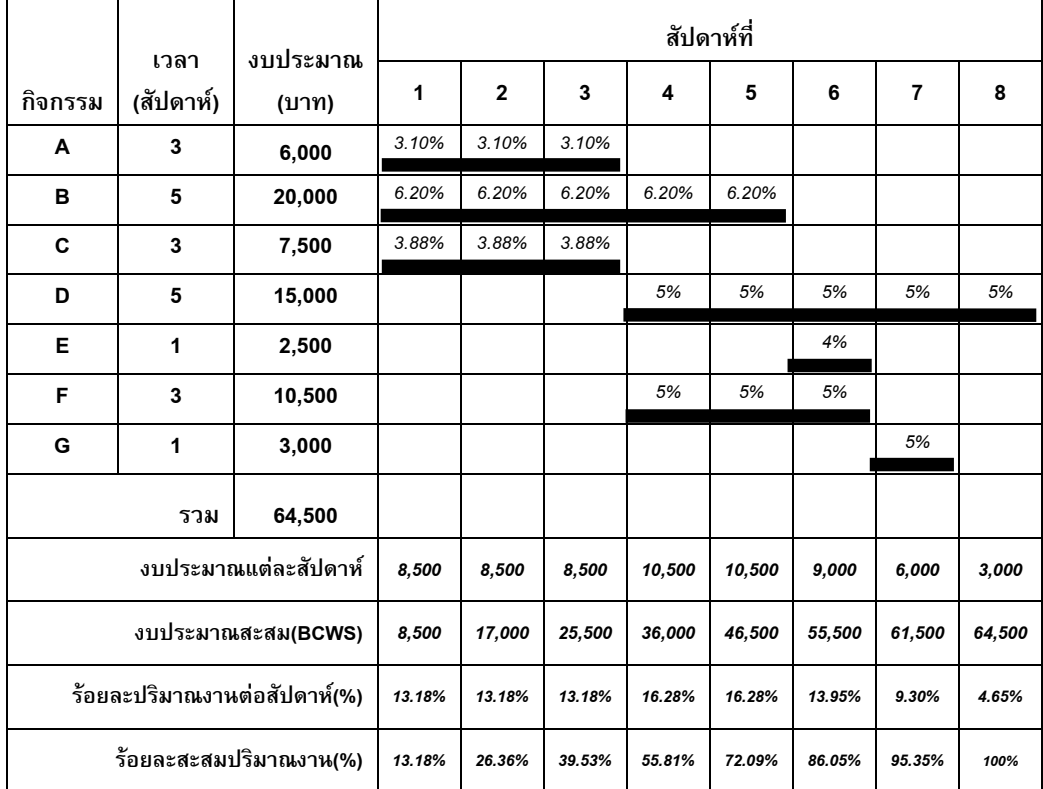

*การบริหารโครงการกอสรางดวย Microsoft Project 2007* 377

#### **4. การสรางเสนความกาวหนา S-CURVE ของแผนงานฐาน**

 จากขั้นตอนการหาคารอยละปริมาณงานของกิจกรรม จะไดรอยละสะสมปริมาณงานของโครงการ ซึงคา ดังกล่าวใช้ในการเขียนเส้นความก้าวหน้าของโครงการ S-CURVE ของแผนงานฐานได้ โดยทำการสร้าง โดยทําการสรางตําแหนงความกาวหนาของแตละชวงเวลา จากคารอยละสะสมปริมาณงานในแนวนอนของ แต่ละช่วงเวลาในที่นี้คือสัปดาห์ กับร้อยละปริมาณงานในแนวตั้งที่สร้างขึ้นในด้านซ้ายมือสุดของแผนงาน จะ ทําใหไดเสน S – CURVE ดังกลาวที่แสดงความกาวหนาตามระยะเวลาของโครงการ จากเสน S – CURVE ที่ได้ถือว่าเป็นแผนงานฐาน(Base Line) ที่วางแผนว่าโครงการจะต้องดำเนินการให้เป็นไปตาม แผนดังกล่าว ทั้งร้อยละปริมาณงานและงบประมาณที่กำหนดไว้ให้แต่ละช่วงเวลา

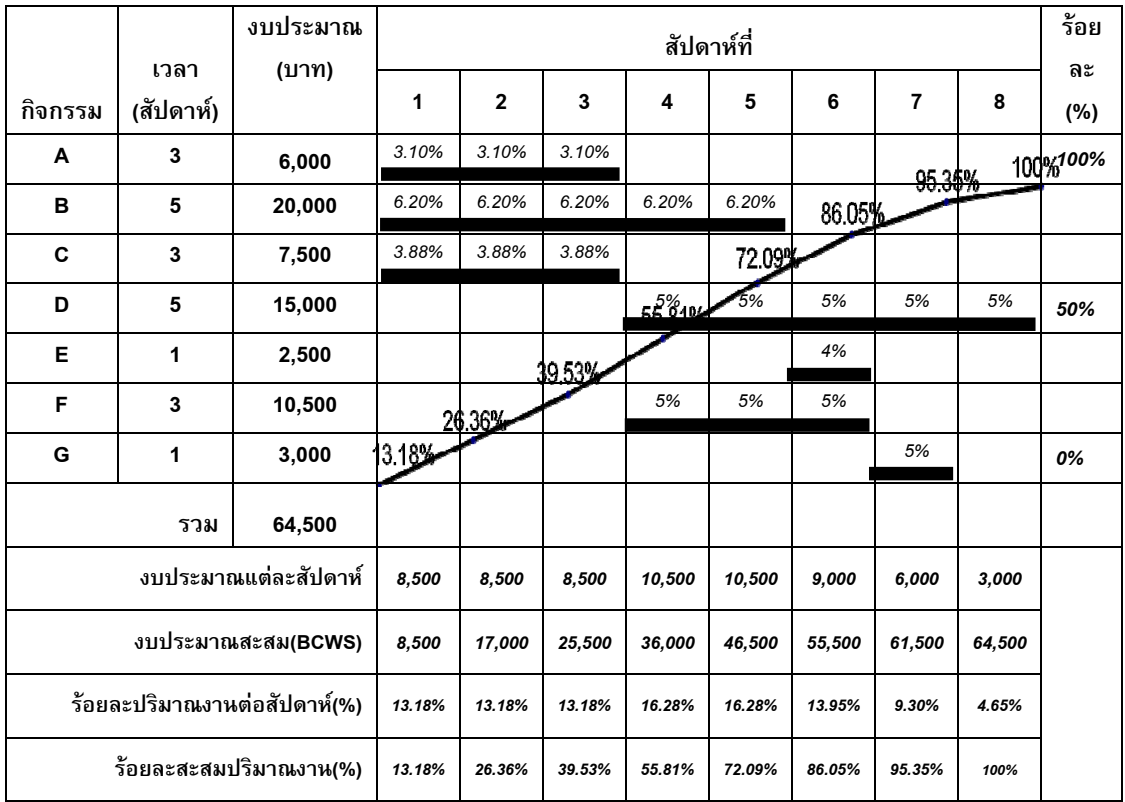

## **5. การสรางเสนความกาวหนา S-CURVE ที่ทําได**

้ เมื่อโครงการดำเนินการจะต้องทำการหาค่าความก้าวหน้าที่ทำได้เปรียบเทียบกับแผนงานฐาน สมมุติ ว่าโครงการดำเนินการมาถึงสัปดาห์ที่ 5 จะทำการทำการระบุร้อยละความก้าวหน้าที่ทำได้ในแต่ละ สัปดาห์ และทำการสะสมค่าร้อยละดังกล่าวเป็นค่าร้อยละสะสมจนถึงช่วงเวลาในการประเมินแผน ใน ที่นี้คือสัปดาห์ที่ 5 ซึ่งร้อยละสะสมที่ทำได้ในสัปดาห์ที่ 5 คือ 81.36% ขณะที่ตามแผนควรทำได้ 72.09% สรุปไดวาผลงานที่ไดสูงกวาแผนงานที่วางไวโดยสามารถสรางเสน S – CURVE ที่ทําได เปรียบเทียบกับ S – CURVE ของแผนฐานจะเห็นวาในสัปดาหที่ 5 เสน S – CURVE ที่ทําไดมี ตําแหนงที่อยูสูงกวา S – CURVE ของแผนฐาน

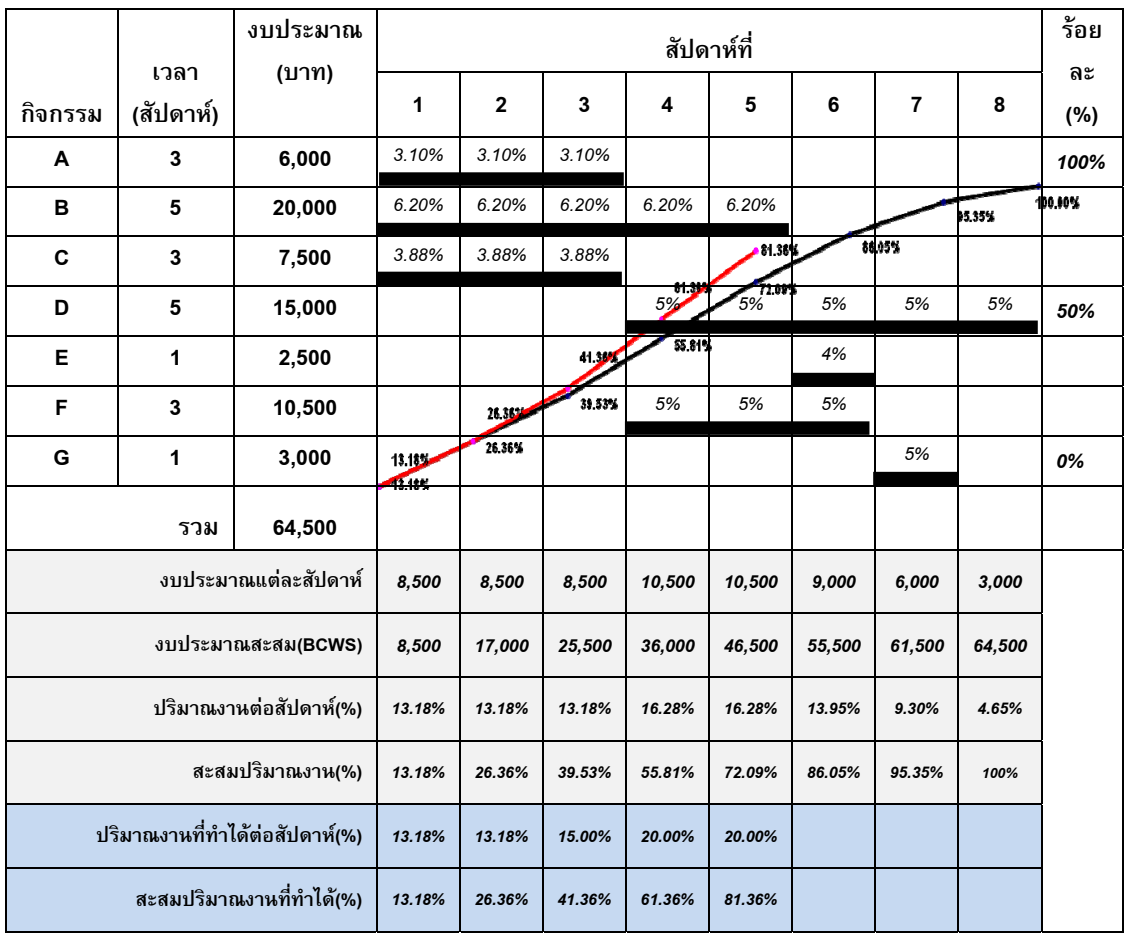

#### **6. การสรางเสนความกาวหนา S-CURVE ของ BCWS BCWP ACWP**

 ในวิธีการวิเคราะหโครงการดวยผลงานที่ทําได (Earned Value Analysis) จากบทที่ 15 จะอาศัย ข้อมูลจาก ค่า 3 ค่า ได้แก่ ค่า BCWS BCWP และ ACWP เพื่อใช้ในการวิเคราะห์สถานะของ โครงการไดดังนั้นจึงทําการสรางเสน S – CURVE ทั้ง 3 คา เพื่อการวิเคราะหสถานะของโครงการ จากตัวอยางดังกลาวสรุปไดวา ผลงานที่ทําไดเมื่อแสดงเปนจํานวนเงิน (BCWP) ที่ 52,475 บาท สูง กวาจํานวนเงินที่ควรใชตามแผน (BCWS)ที่ 46,500 บาท แตจากการงบประมาณที่ใชจริงสะสม (ACWP) ที่ 55,000 บาทสูงกว่าจำนวนเงินจากผลงานที่ทำได้(BCWP) แสดงว่าโครงการใช้งบประมาณ เกินจากแผนงาน

ดังนั้นจึงสรุปว่า ณ สัปดาห์ที่ 5 โครงการดังกล่าวมีปริมาณงานที่ทำได้ดีกว่าแผนแต่ใช้งบประมาณ มากกวาที่กําหนดให

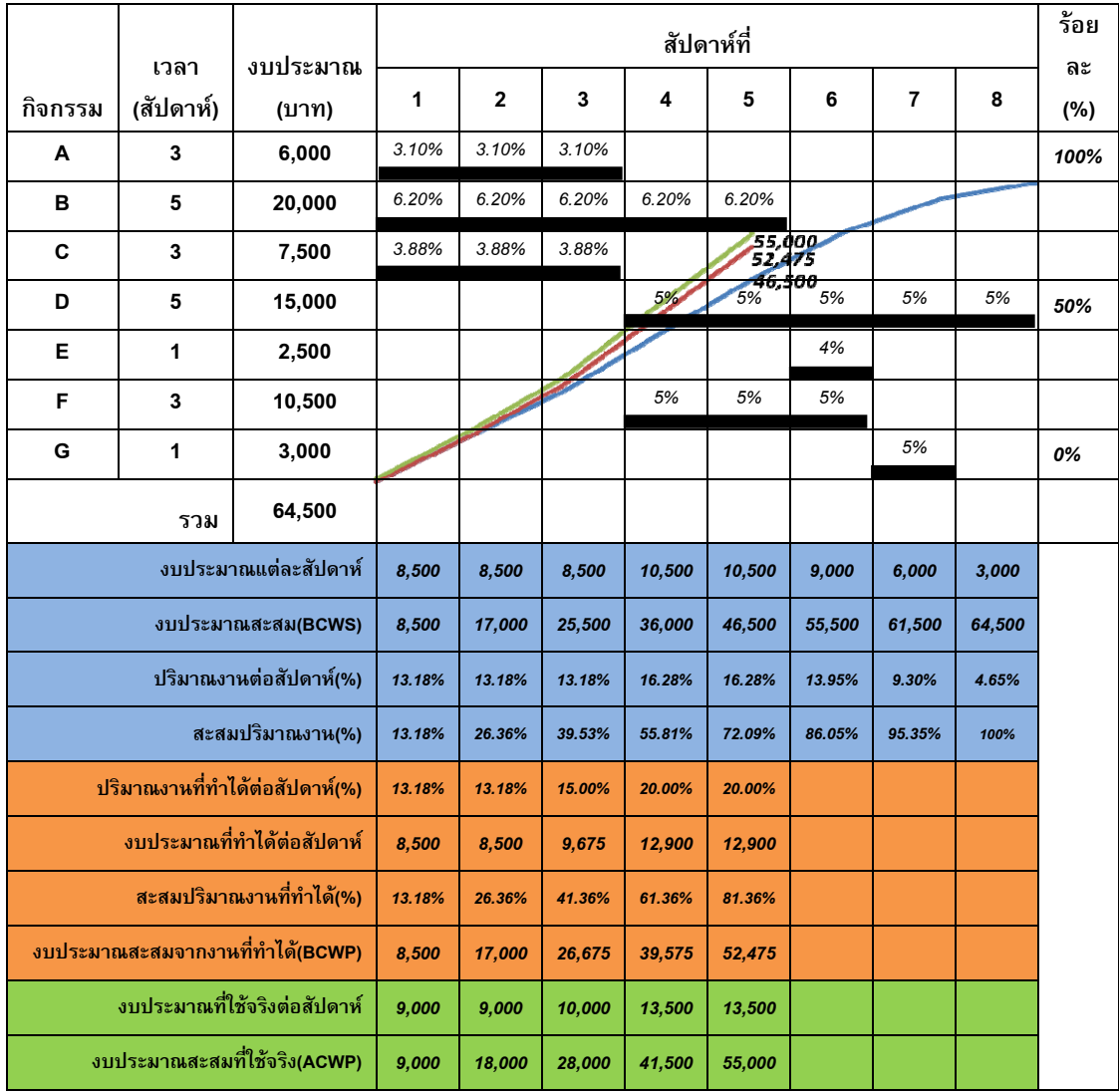

380 *การบริหารโครงการกอสรางดวย Microsoft Project 2007* 

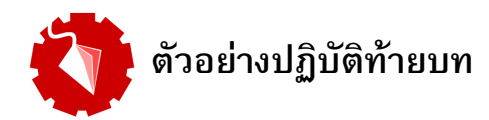

**ตัวอยางปฏิบัติที่ 1** สมมุติวาจากการที่โครงการไดดําเนินมาแลว 2 เดือน ผูจัดการโครงการตองการเสนอ รายงานความกาวหนาแกเจาของโครงการ โดยในรายงานใหมีรูปแบบ Gantt Chart รวมกับการแสดงขอมูล แบบ S-CURVE

**วิธีทํา**

1. เพื่อการใชในการปฏิบัติใหทําการเปดไฟลจากบทที่ 15 ในการวิเคราะหสถานะของโครงการในเดือนที่ 2 ขึ้นมา และให้ทำการแสดง Progress Line เฉพาะในวันที่ 30 ตุลาคม 2554 ซึ่งกำหนดให้เป็นวัน ประเมินโครงการ(Status Date)<br>อ<sub>ิ</sub><br>พลังกรรม Sacurity Sacurity Sacurity อิ

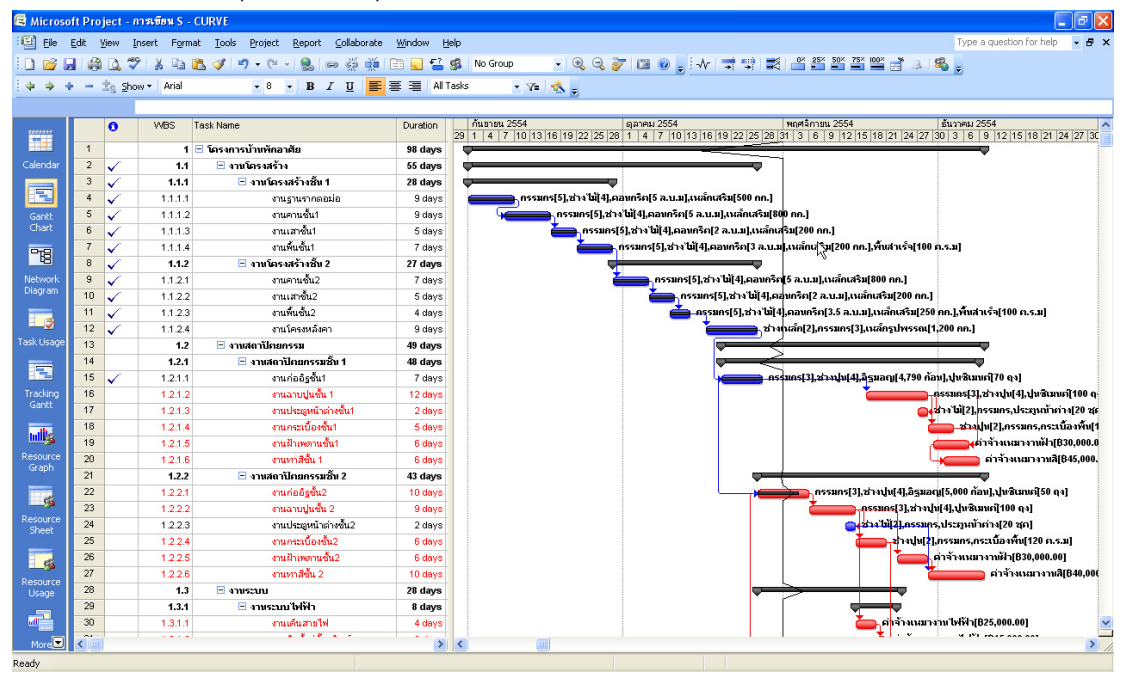

2. ต่อมาให้ทำการกำหนดรูปแบบ Gantt Bar ซึ่งในรายงานไม่ ตองการแสดงชื่อทรัพยากรตอทายแทง Gantt Bar ดังนั้น สามารถกําหนดไดที่เมนู Format > Bar Styles

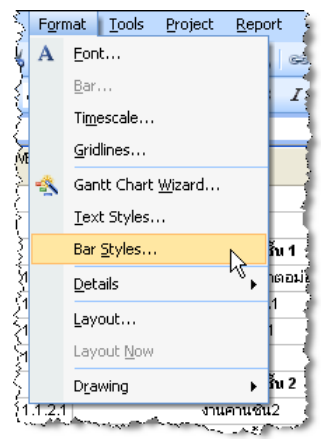

*การบริหารโครงการกอสรางดวย Microsoft Project 2007* 381

3. จากเมนู Format > Bar Styles จะปรากฏหน้าต่าง Bar Styles ที่หน้าต่างดังกล่าว ให้ทำการเลือก รายชื่อของแทง Gantt Bar ในลักษณะตางๆ ในที่นี้ใหเลือก Gantt Bar ที่มีชื่อ Task ซึ่งเปนแทง Gantt Bar เปนตัวแทนของกิจกรรมที่มีระยะเวลาลอยตัว เมื่อเลือกชื่อดังกลาวแลว ที่แท็ป Text จะเห็นวามี การแสดง Resource Name ที่ชอง Right คือการแสดงรายการทรัพยากรดานขวามือขางแทง Gantt Bar ดังนั้นในที่นี้ใหลบ Resource Name ออกจากชองดังกลาว ใหดําเนินการแบบเดียวกันกับ Gantt Bar ของ กิจกรรมในสายงานวิกฤต (Critical Task)

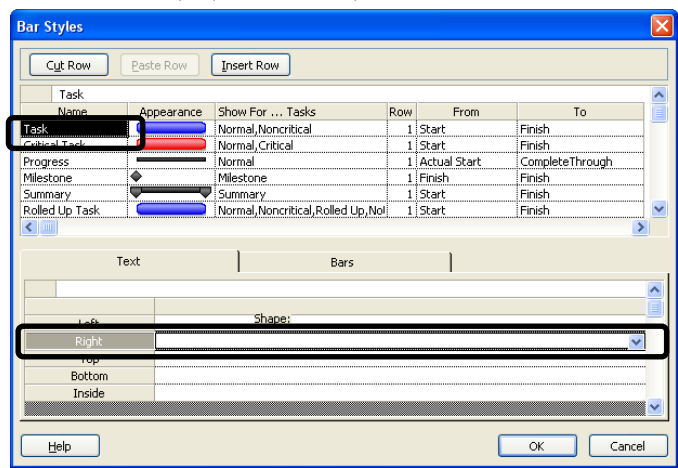

4. จากขั้นตอนที่ผ่านมาจะทำให้ได้ Gantt Chart ที่ใช้แสดงความก้าวหน้าร่วมกับ S-CURVE<br>® Microsoft Project - maxisus - curve

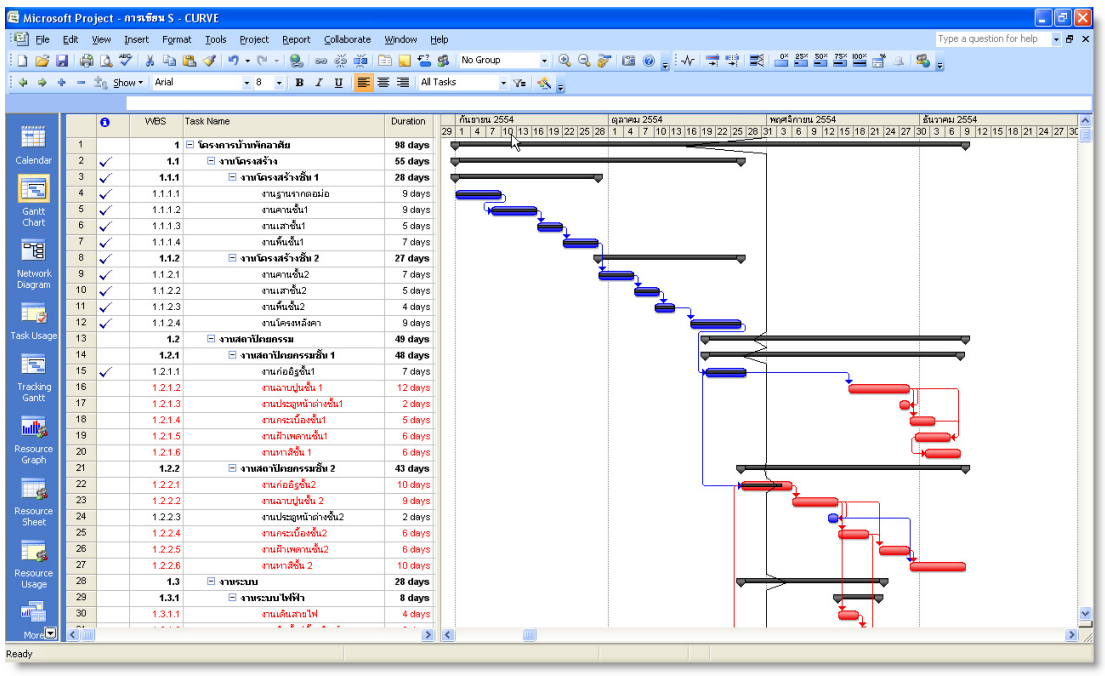

วัสดุตามชวงเวลาตาง

5. เพื่อการสร้างเส้น S-CURVE ต้องทำการคัดลอกข้อมูลที่จำเป็นไปสร้างเส้น S-CURVE โดยใช้ที หน้าต่างทำงาน Task Usage ซึ่งจะปรากฏข้อมูลชั่วโมงการทำงานของงาน(Work) หรือจำนวนของ

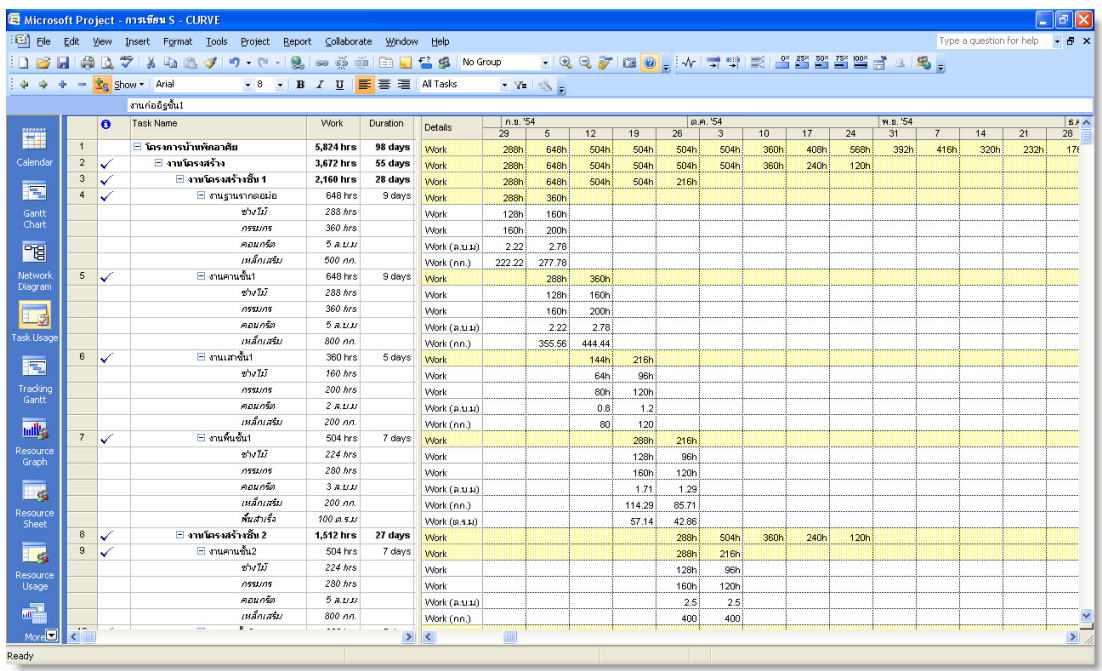

6. เพื่อการแสดงขอมูลที่ใชในการสราง S-CURVE ที่ หน้าต่างทำงานดังกล่าว ไปที่เมนู Format > Detail Styles

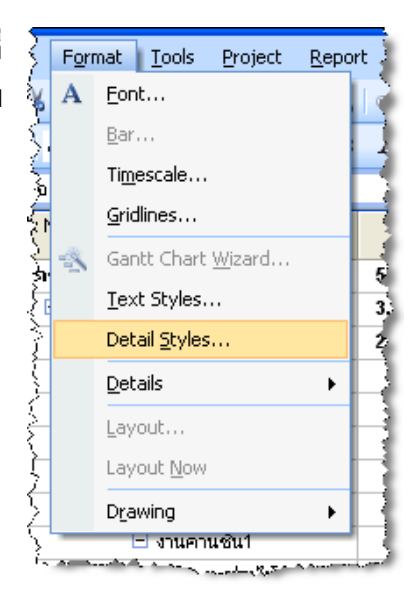

7. จะปรากฏหนาตาง Detail Styles ที่แท็ป Usage Details ในชอง Available fields ใหเลือกรายชื่อที่ ต้องการแล้ว ทำการคลิกที่ปุ่ม Show ส่วนที่ช่อง Show these fields หากรายชื่อที่ไม่ต้องการแสดงให้ คลิกเลือกรายชื่อดังกลาว แลวคลิกปุม Hide ดังนั้นสําหรับขอมูลที่ตองใชในการสรางเสน S-CURVE คือ Baseline Cost BWP และ ACWP

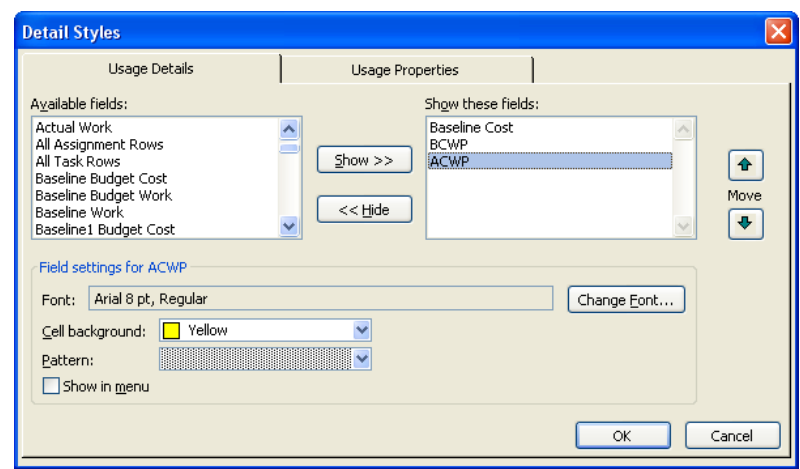

8. จากขั้นตอนที่ผ่านมาจะได้ หน้าต่างทำงาน Task Usage ที่แสดงตารางข้อมูล Base line Cost BCWP และ ACWP ของกิจกรรมในโครงการตามชวงเวลา ในระดับตั้งแตกิจกรรมยอย ระดับหมวดงาน จนถึง ตัวโครงการ สําหรับการใชในการสรางเสน S-CURVE ในทั้งนี้ใหทําการแสดงคาดังกลาวแบบแสดง เป็นรายวัน โดยใช้ป่ม Zoom in Zoom out ช่วย

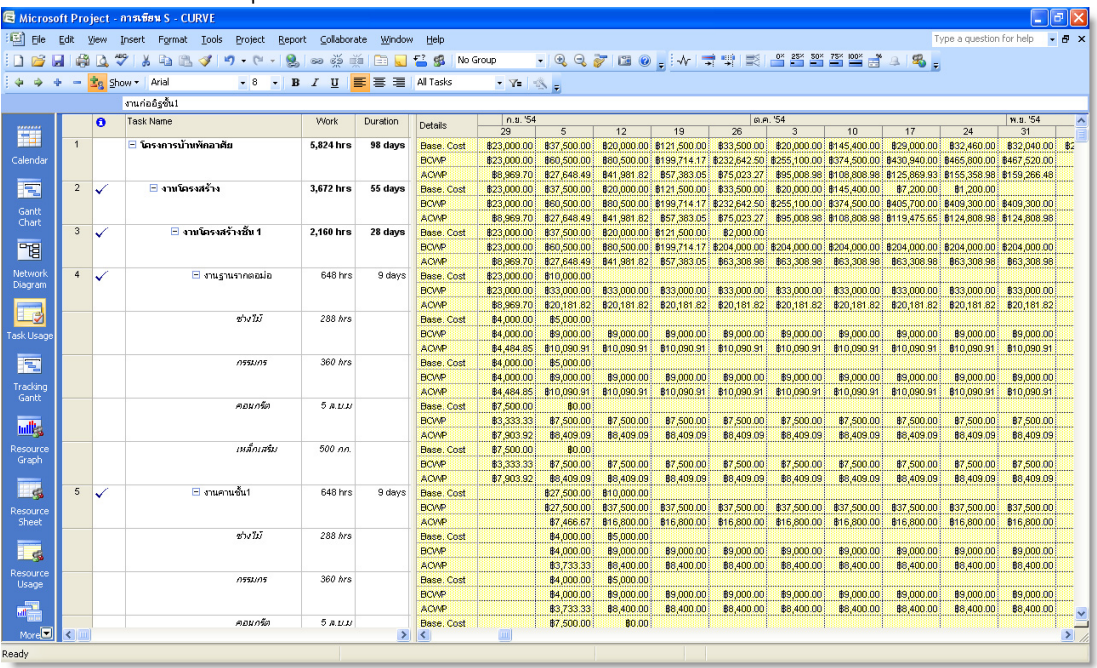

9. สําหรับการคัดลอกขอมูลที่ใชในการสราง S-CURVE ใหทําการเลือกแถวของ Base. Cost BCWP และ ACWP ของโครงการ ในที่นี้คือขอมูลใน 3 แถวบนสุดที่แสดงขอมูลของโครงการ

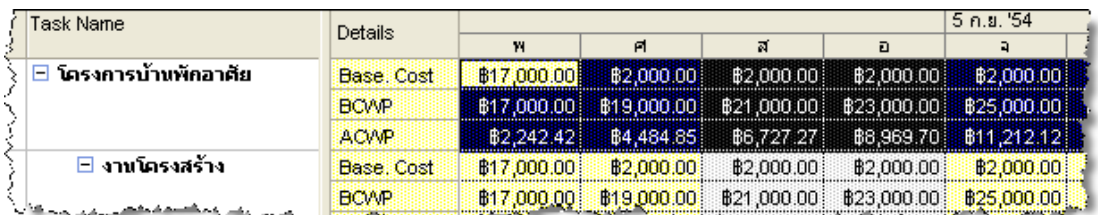

10. เมื่อเลือกขอมูลในตารางขอมูลแลว ที่เมนู Edit > Copy Cell

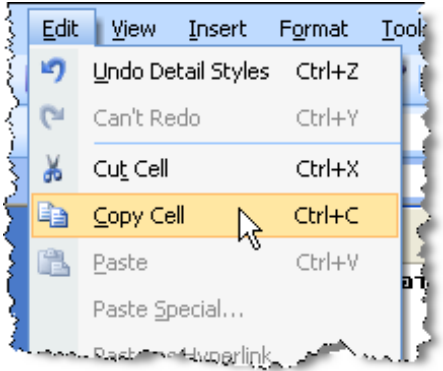

ี 11. เมื่อทำการคัดลอกข้อมูลจากตารางข้อมูล จำเป็นต้องเปิดโปรแกรม Excel ขึ้นมาเพื่อวาง(Paste) ให้ทำ การวางขอมูลที่คัดลอกมาลงในโปรแกรม Excel และทําการสรางขอมูลประกอบใหสมบูรณดังภาพ

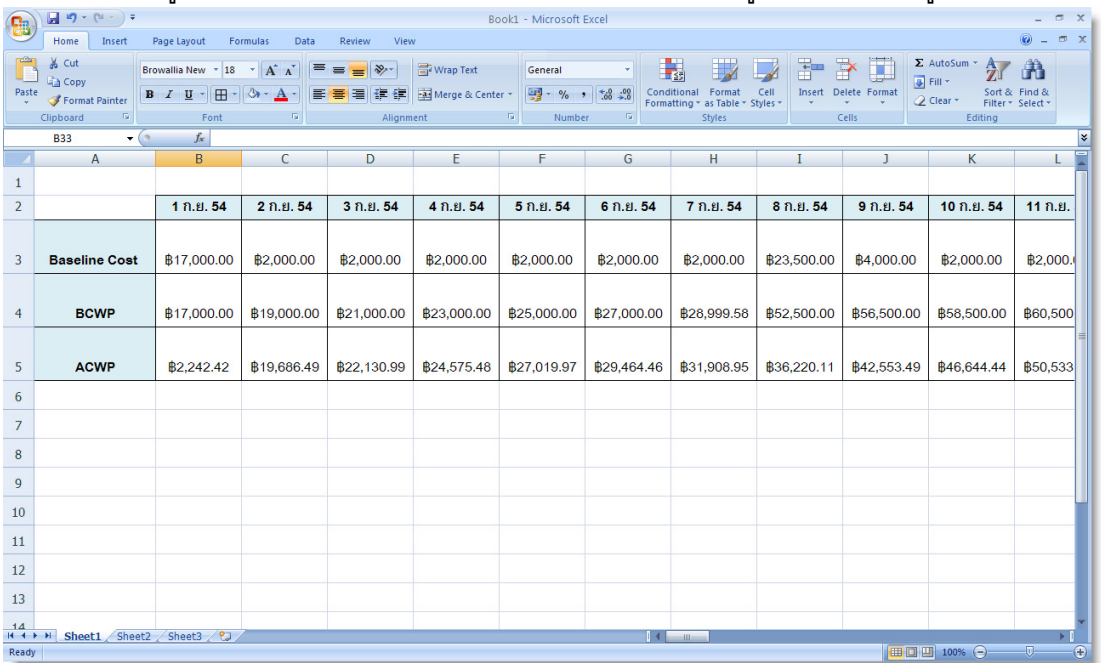

### *การบริหารโครงการกอสรางดวย Microsoft Project 2007* 385

12. ทําการสรางขอมูลเพิ่มเติม คือคา BCWS(Budget Cost for Work Performed) คือตนทุนหรือ ึงบประมาณที่ใช้ตามช่วงเวลาต่างๆ คือการสะสมค่า Baseline Cost ตั้งแต่วันแรก เช่น ค่า BCWS ใน วันที่ 4 ก.ย. 54 คือการบวกกันคาของแถว Baseline Cost ตั้งแตวันที่ 1 - 4 ก.ย. 54

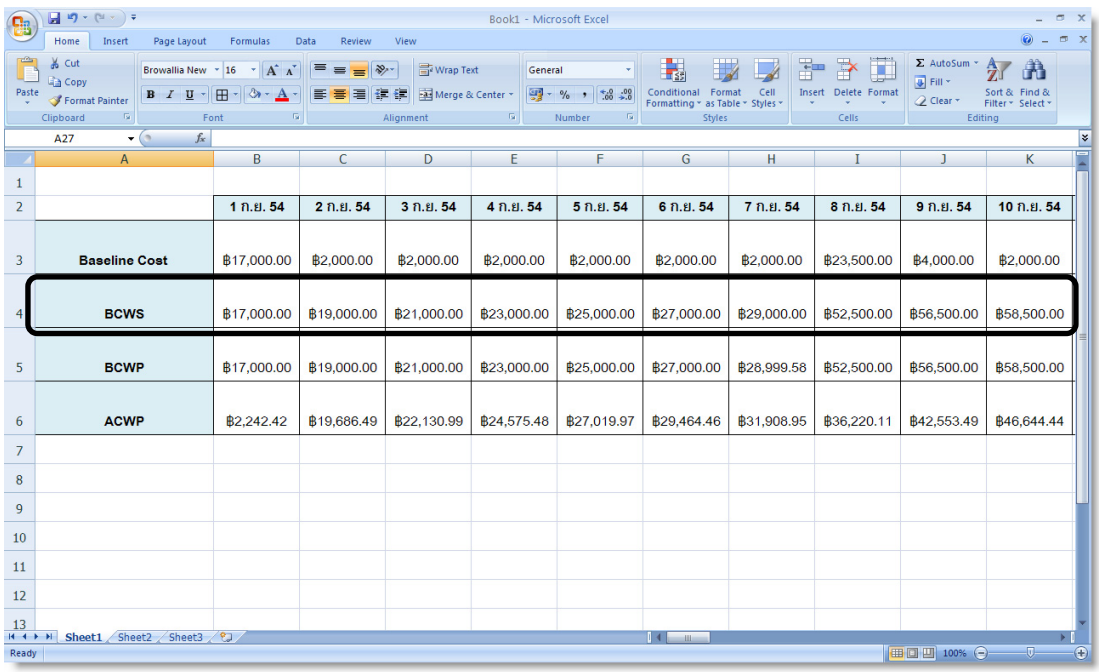

13. ให้ทำการสร้างแถวข้อมูลเพิ่มอีก 3 แถวได้แก่ แถวสำหรับค่าร้อยละปริมาณงานตามแผน(%) ร้อยละ ปริมาณงานที่ทำได้ และร้อยละต้นทุนจ่ายจริง(%)

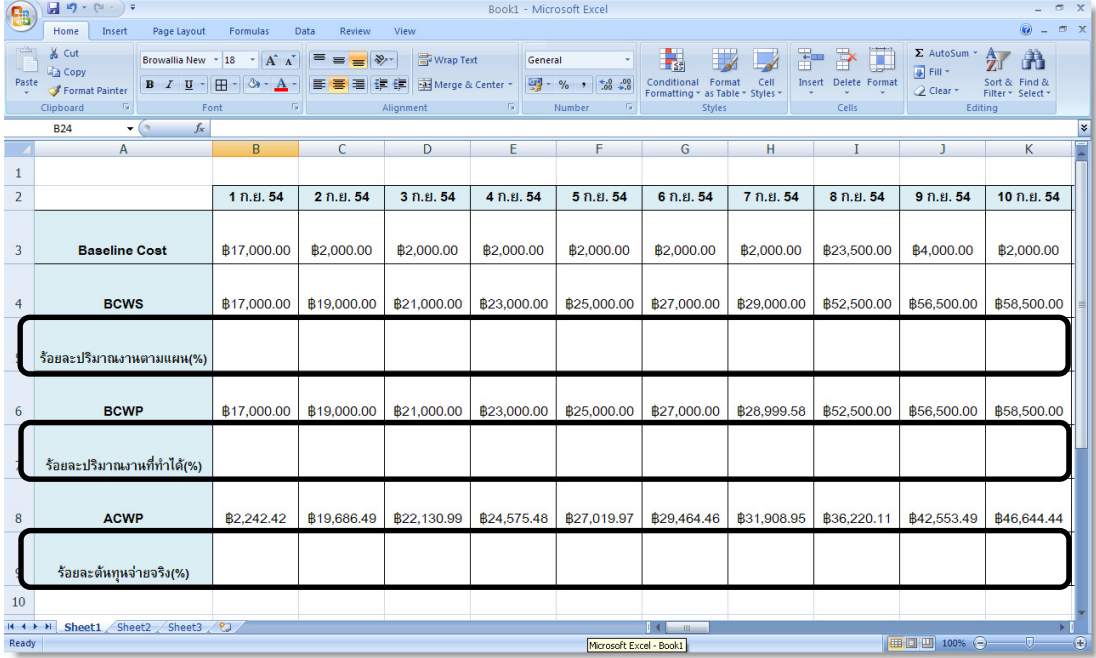

14. ทำการสร้างสูตรคำนวณสร้างค่าในแถวที่เพิ่มขึ้น เป็นค่าร้อยละเป็นเปอร์เซ็นต์ เช่น ค่าร้อยละปริมาณ งานตามแผน(%) ของวันที่ 4 ก.ย. 54 คือคา BCWS ของวันที่ 4 ก.ย. 54 เปรียบเทียบกับงบประมาณ โครงการ คือ 23,000 บาท/993,080 บาท และกําหนดใหแสดงเปนคาเปอรเซ็นต ดังนั้นจะไดคารอย ละเปนเปอรเซ็นตที่ตองการ ตามภาพ

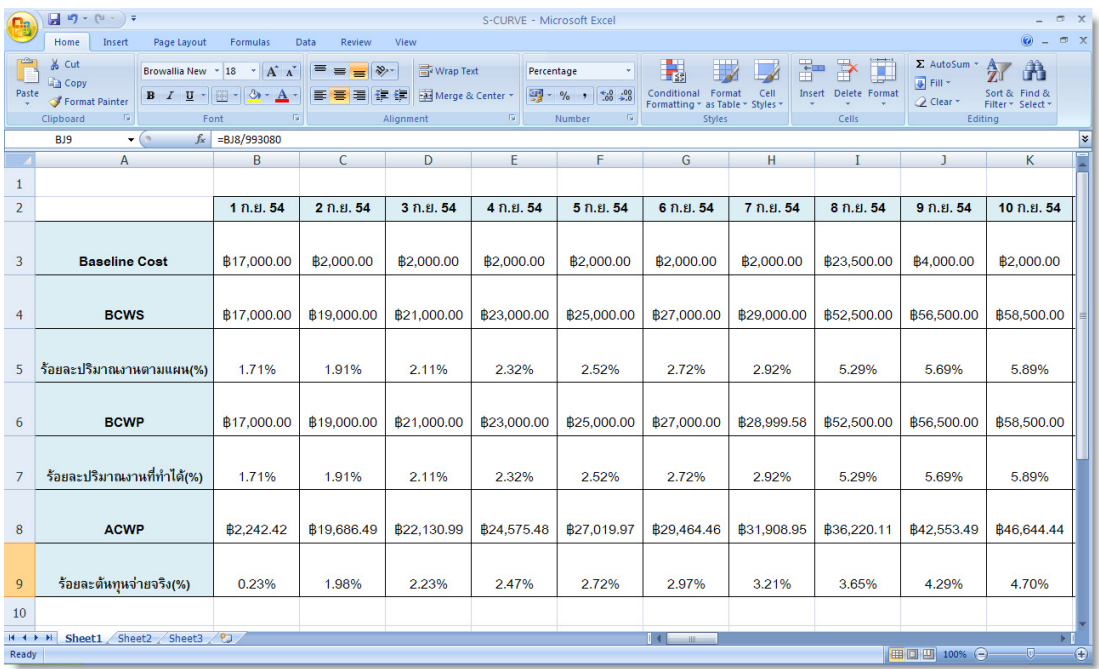

15. ต่อมาทำการปิดข้อมูลที่ไม่ต้องการแสดง สมมุติว่าต้องการแสดงข้อมูลในวันที่จะรายงานได้แก่ทุกสิ้น เดือน กลางเดือน และวันสิ้นสุดโครงการ ดังนั้นใหทําการปดคอลัมนที่ไมตองการ(Hide)

| B              | $\begin{array}{ c c c c c }\hline \textbf{H} & \textbf{H} & \textbf{H$<br><b>Home</b><br>Insert | Formulas                                                                                                    | Data<br>Review               | View                                                  | S-CURVE - Microsoft Excel                      |                                                                                   |                                                                              |                   |                                                |                                                         |                                                                           | $ \sigma$ $\times$<br>$\pi$ x<br>0 |
|----------------|----------------------------------------------------------------------------------------------------|----------------------------------------------------------------------------------------------------|------------------------------|-------------------------------------------------------|------------------------------------------------|-----------------------------------------------------------------------------------|------------------------------------------------------------------------------|-------------------|------------------------------------------------|---------------------------------------------------------|---------------------------------------------------------------------------|------------------------------------|
| Paste          | Page Layout<br>& Cut<br><b>A Copy</b><br>Format Painter<br>$\overline{\mathrm{Na}}$<br>Font<br>Clipboard                                                                                                    | Browallia New * 18 * A A<br>$B$ $I$ $U$ $\sim$ $\frac{1}{2}$ $\sim$ $\frac{1}{2}$ $\sim$ $\frac{1}{2}$ $\sim$<br>G. | $=$ = $\frac{1}{2}$<br>高層周線線 | <b>T</b> e Wrap Text<br>Merge & Center *<br>Alignment | General<br>G.                                  | $\frac{1}{2}$ - % , $\frac{1}{30}$ : $\frac{0}{30}$<br>Fa.<br>Number              | 鷝<br>Conditional Format<br>Formatting * as Table * Styles *<br><b>Styles</b> | ÷<br>Cell         | F<br>Œ<br><b>Insert</b> Delete Format<br>Cells | $\Sigma$ AutoSum $\sim$<br><b>B</b> Fill *<br>2 Clear * | $\frac{\mathbf{A}}{\mathbf{Z}}$<br>Sort &<br>Filter * Select *<br>Editing | â<br>Find &                        |
|                | $\bullet$ $\bullet$<br>$f_x$<br><b>CN24</b>                                                                                                    |                                                                                                    |                              |                                                       |                                                |                                                                                   |                                                                              |                   |                                                |                                                         |                                                                           | $\boldsymbol{\ast}$                |
| ×.             | A                                                                                                    | B                                                                                                    | P                            | <b>AE</b>                                             | AT                                             | B <sub>J</sub>                                                                    | <b>BY</b>                                                                    | <b>CN</b>         | CZ                                             | DA                                                      | <b>DB</b>                                                                 | <b>DC</b>                          |
| $\mathbf{1}$   |                                                                                                    |                                                                                                    |                              |                                                       |                                                |                                                                                   |                                                                              |                   |                                                |                                                         |                                                                           |                                    |
| $\overline{2}$ |                                                                                                    | 1 ก.ย. 54                                                                                                    | 15 ก.ย. 54                   | 30 ก.ย. 54                                            | 15 ต.ค. 54                                     | 31 0.0.54                                                                         | 15 W. L. 54                                                                  | 30 W.B. 54        | 12 ธ.ค. 54                                     |                                                         |                                                                           |                                    |
| 3              | <b>Baseline Cost</b>                                                                                                    | ₿17,000.00                                                                                                    | <b>B2.000.00</b>             | <b>B2.000.00</b>                                      | <b>B25.200.00</b>                              | ₿1,720.00                                                                         | <b>B32.420.00</b>                                                            | <b>B31.820.00</b> | <b>B40,000.00</b>                              |                                                         |                                                                           |                                    |
| $\overline{4}$ | <b>BCWS</b>                                                                                                    | <b>B17,000.00</b>                                                                                                   | ₿68,500.00                   |                                                       |                                                | ₿231,500.00   ₿399,700.00   ₿464,080.00   ₿555,580.00   ₿814,280.00   ₿993,080.00 |                                                                              |                   |                                                |                                                         |                                                                           |                                    |
| 5              | ร้อยละปริมาณงานตามแผน(%)                                                                                                    | 1.71%                                                                                                    | 6.90%                        | 23.31%                                                | 40.25%                                         | 46.73%                                                                            | 55.95%                                                                       | 82.00%            | 100.00%                                        |                                                         |                                                                           |                                    |
| 6              | <b>BCWP</b>                                                                                                    | <b>B17,000.00</b>                                                                                                   | <b>B68,500.00</b>            |                                                       | <b>B227.500.00   B374.500.00   B467.520.00</b> |                                                                                   |                                                                              |                   |                                                |                                                         |                                                                           |                                    |
| $\overline{7}$ | ร้อยละปริมาณงานที่ทำได้(%)                                                                                                    | 1.71%                                                                                                    | 6.90%                        | 22.91%                                                | 37.71%                                         | 47.08%                                                                            |                                                                              |                   |                                                |                                                         |                                                                           |                                    |
| 8              | <b>ACWP</b>                                                                                                    | <b>B2.242.42</b>                                                                                                    | <b>B66,088.89</b>            |                                                       | ₿236,080.02   \$392,000.00   \$475,600.00      |                                                                                   |                                                                              |                   |                                                |                                                         |                                                                           |                                    |
| 9              | ร้อยละต้นทุนจ่ายจริง(%)                                                                                                    | 0.23%                                                                                                    | 6.65%                        | 23.77%                                                | 39.47%                                         | 47.89%                                                                            |                                                                              |                   |                                                |                                                         |                                                                           |                                    |
| 10             |                                                                                                    |                                                                                                    |                              |                                                       |                                                |                                                                                   |                                                                              |                   |                                                |                                                         |                                                                           |                                    |
|                | II + > > Sheet1 Sheet2 Sheet3 2                                                                                                    |                                                                                                    |                              |                                                       |                                                |                                                                                   | $   \cdot   $<br>$\mathbf{m}$                                                |                   |                                                |                                                         |                                                                           | $\blacksquare$                     |
| Ready          |                                                                                                    |                                                                                                    |                              |                                                       |                                                |                                                                                   |                                                                              |                   |                                                | □ □ 100% →                                              |                                                                           | $\overline{0}$<br>$\bigcirc$       |

*การบริหารโครงการกอสรางดวย Microsoft Project 2007* 387

16. เมื่อจะทําสรางเสน S-CURVE ใหทําการเลือกแถว คารอยละปริมาณงานตามแผน (%) รอยละปริมาณ งานที่ทำได้ และร้อยละต้นทุนจ่ายจริง (%)

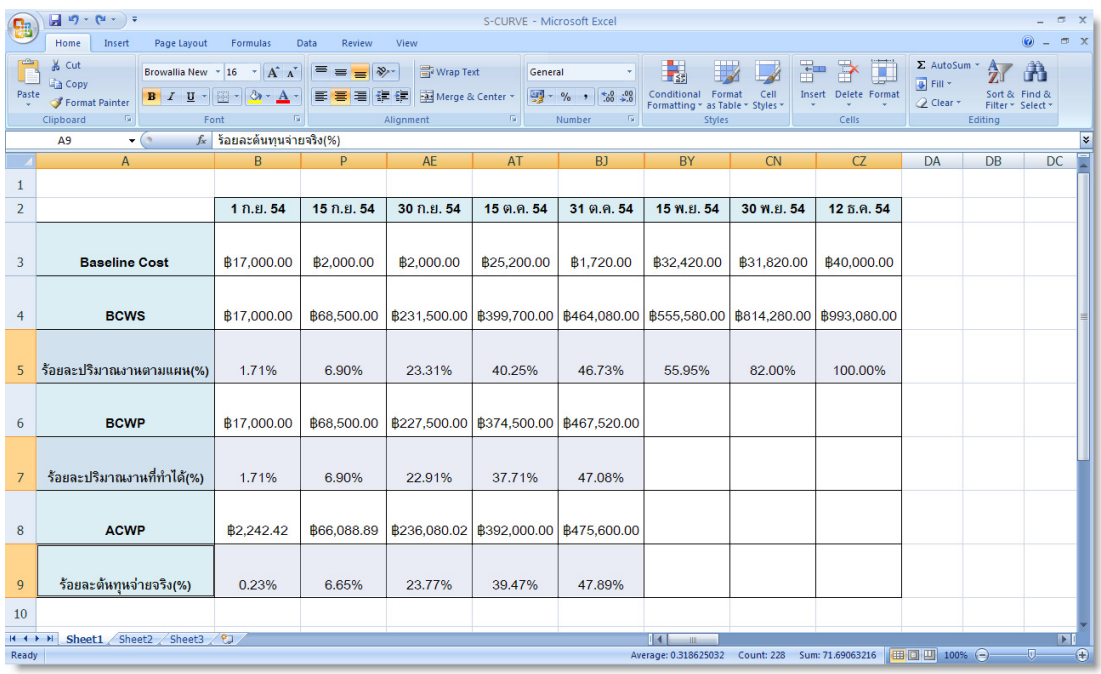

17. เมื่อทําการเลือกแถวขอมูลที่ ์ ต้องการแล้ว ที่เมนู Insert > Charts > Line และเลือกรูปแบบที่ ต้องการ

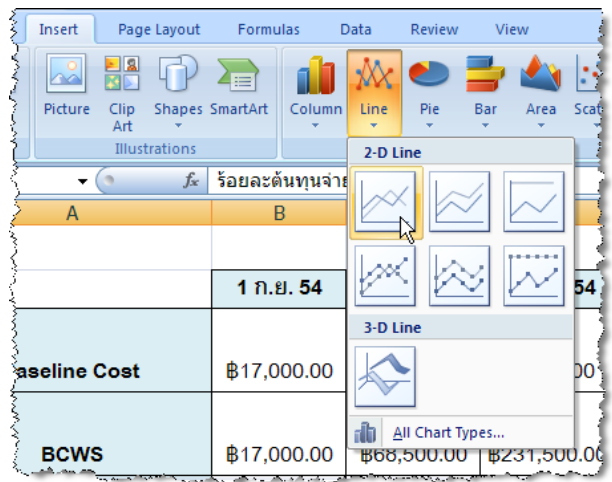

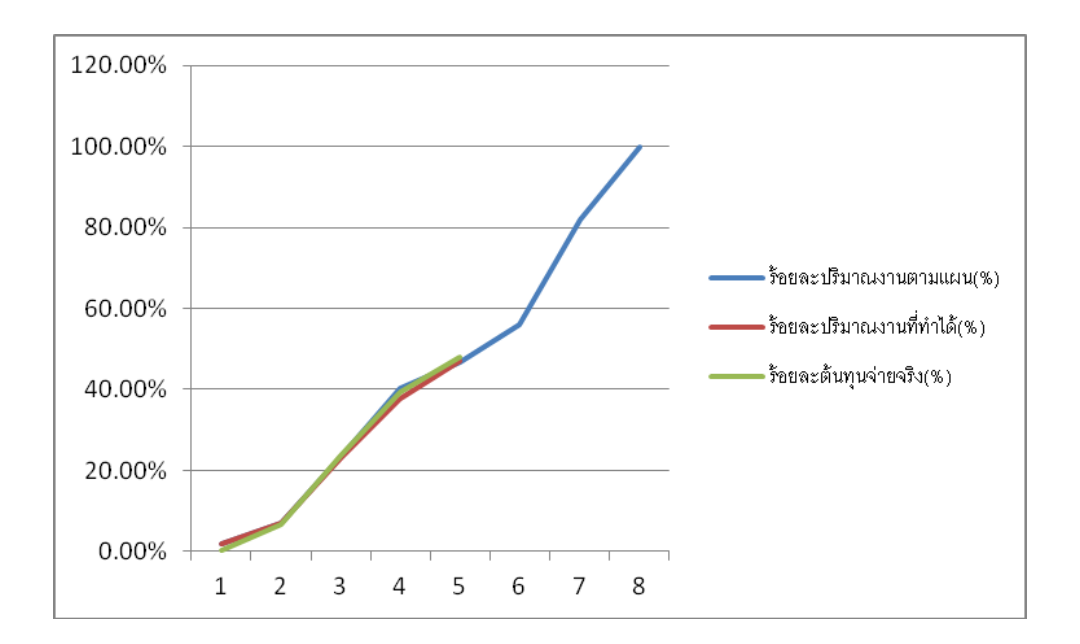

### 18. จะทําใหไดกราฟเสน S-CURVE ขึ้น

19. ทําการปรับแตงกราฟเสน S-CURVE ดังกลาว เพื่อใหเหมาะสมในแสดงเสนกราฟ S-CURVE รวมกับ Gantt Chart

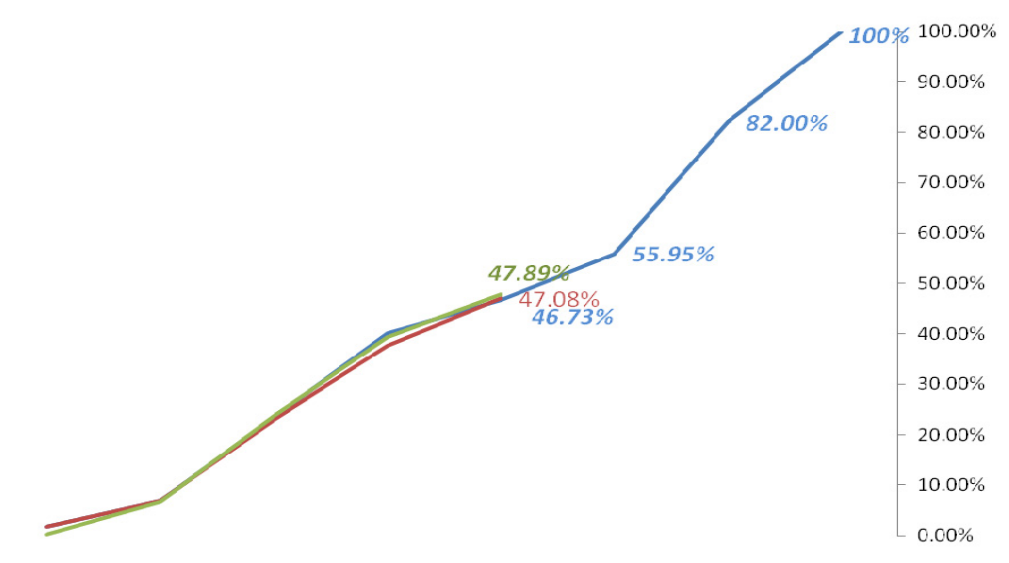

20. ต่อมาทำการคัดลอกเส้นกราฟ S-CURVE ที่สร้างขึ้น โดยทำการคลิกเลือกที่กรอบ Chart คลิกเมาส์ ขวา เลือก Copy

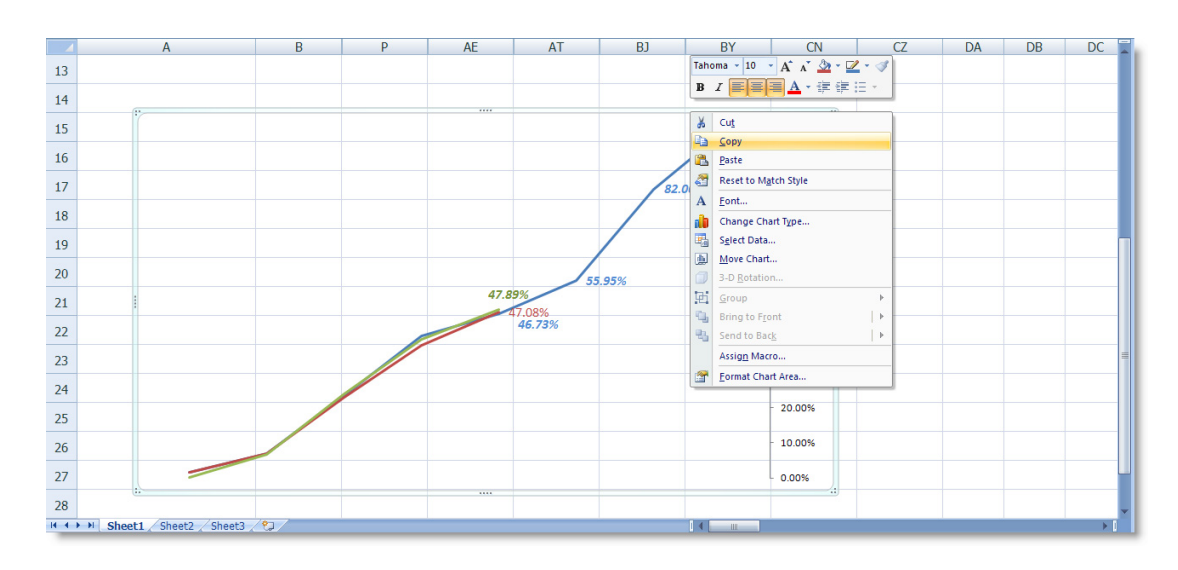

21. กลับมาที่โปรแกรม Microsoft Project ทำการวางเส้น S-CURVE ลงที่ Gantt Chart ใหไปที่เมนู Edit > Paste

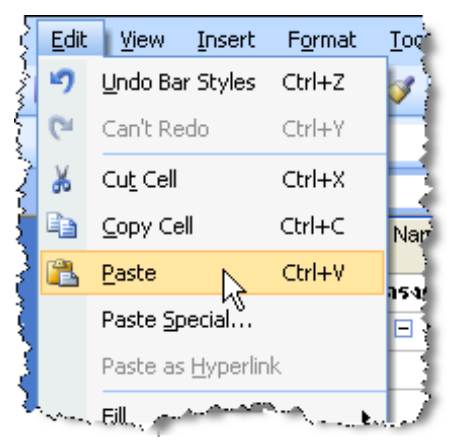

22. จะปรากฏเส้น S-CURVE ที่สร้างขึ้น ให้ทำการปรับแต่งตำแหน่งของเส้น S-CURVE ให้เหมาะสมใน

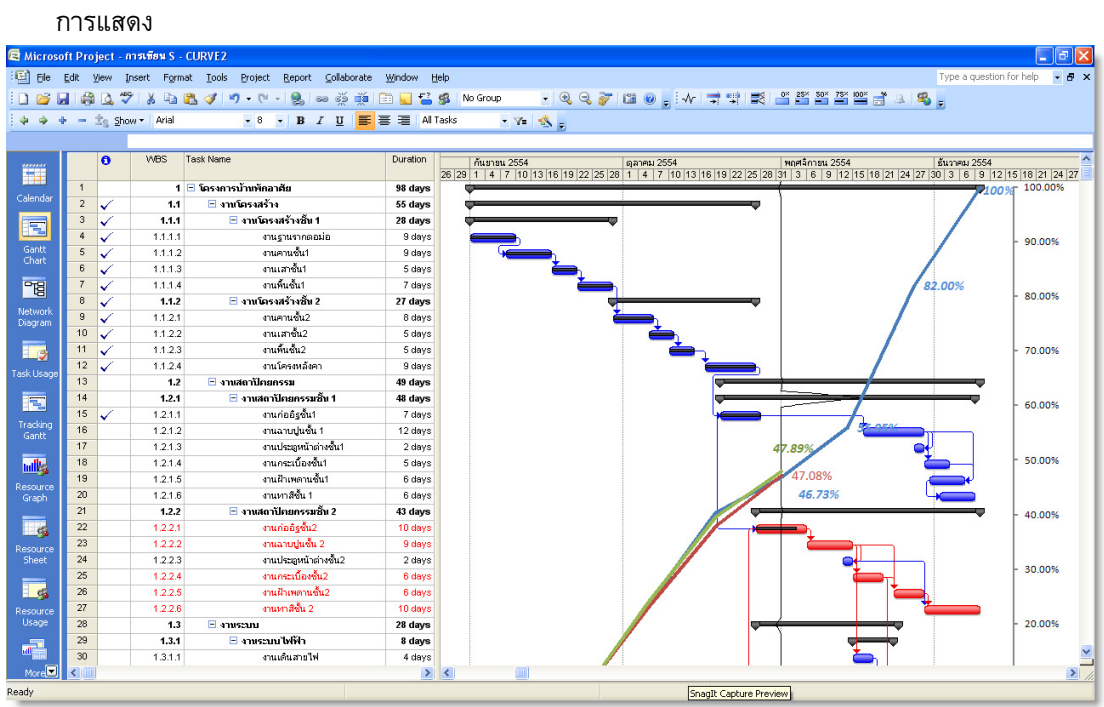

23. ทำการแสดงตัวอย่างการพิมพ์ ในที่นี้ต้องพิมพ์รายงานออกมา ให้อยู่ในรายงานผ่นเดียวเส้น S-CURVE ถึงแสดงไดในรายงาน

| <b>WIS</b><br>Task Nane<br>Diration<br>Đ<br>fuanau 2554<br>gates 2554<br>B<br>1 โครงการบำนพิกอาศัย<br>$\overline{1}$<br>98 days<br>$\overline{2}$<br>งานโครงสร้าง<br><b>55 days</b><br>1, 1<br>$\overline{\mathbf{3}}$<br>งานโครงสร้าง ขิน 1<br>1, 1, 1<br>28 days<br>ы<br>chughushna asia<br>1.1.1.1<br>$9 d$ ayt<br>$\overline{\phantom{0}}$<br>$\overline{5}$<br>on se nu Bu t<br>1.1.1.2<br>$9 \, \text{day}$ s<br>1.1.1.3<br>งานเสาชัน1<br>$\sqrt{6}$<br>$5 \frac{day}{5}$<br>งานพื้นอื่น1<br>$\overline{1}$<br>1.1.1.4<br>$7 \frac{day}{4}$<br>$\overline{8}$<br>งานโครงสร้างพื้น 2<br>1.1.2<br>$27$ days<br>$\overline{9}$<br>1.1.2.1<br>งานคานชั้น2<br>$8 \text{ days}$<br>งานเสาธิ์ร2<br>10<br>1.1.22<br>$5 \frac{day}{4}$<br>งานทีมอิน2<br>11<br>1.1.2.3<br>$5 \, \mathrm{day}$<br>12<br>1.1.2.4<br>งานโดรงหลังตา<br>$9 \text{ days}$<br>$\overline{13}$<br>1.2<br>งานสถาปัตยกรรม<br>43 days<br>งานสถาปัตยกรรมขึ้น 1<br>14<br>1.2.1<br>48 day a<br>15<br>1.2.1.1<br>$q$ 1 ud 204 $\tilde{q}$ 11<br>$7 \, \text{day}$<br>งานอามปนชั้น 1<br>16<br>12.12<br>$12 \text{ days}$<br>งานประดูหน้าต่างชัน!<br>17<br>12.13<br>$2$ days<br>18<br>12.1.4<br>งานคระเบิลงรัน1<br>$6 \, \text{day}$<br>19<br>12.15<br>งานฝ่าเพดานซิน1<br>$6$ days<br>20<br>12.15<br>$q$ 1 uu 18 $\pm$ u 1<br>$6 \frac{day}{4}$<br>21<br>1.2.2<br>งานสถาปัตยกรรมชื้น 2<br>43 day x<br>22<br>12.2.1<br>014625562<br>$10 \text{ days}$<br>23<br>12.22<br>งานอาบปูนธิน 2<br>$9$ days<br>24<br>งานประดูหน้าต่างขึ้น2<br>12.23<br>$2 \frac{day}{ }$<br>25<br>12.23<br>งานคระเบืองรับ2<br>$6$ days<br>26<br>12.25<br>งานฝ่าเพลานธิ์น2<br>$6$ days<br>27<br>12.25<br>01um 18 Su 2<br>$10 \text{ day}$<br>28<br>1.3<br>28 days<br>anuscuu |
|----------------------------------------------------------------------------------------------------|
|                                                                                                    |
|                                                                                                    |
|                                                                                                    |
|                                                                                                    |
|                                                                                                    |
| 34<br>1.3.2.1<br>งานเดินท่อประปา<br>$6 \, \mathrm{day}$<br>35<br>1.3.2.2                                                                                                    |

*การบริหารโครงการกอสรางดวย Microsoft Project 2007* 391

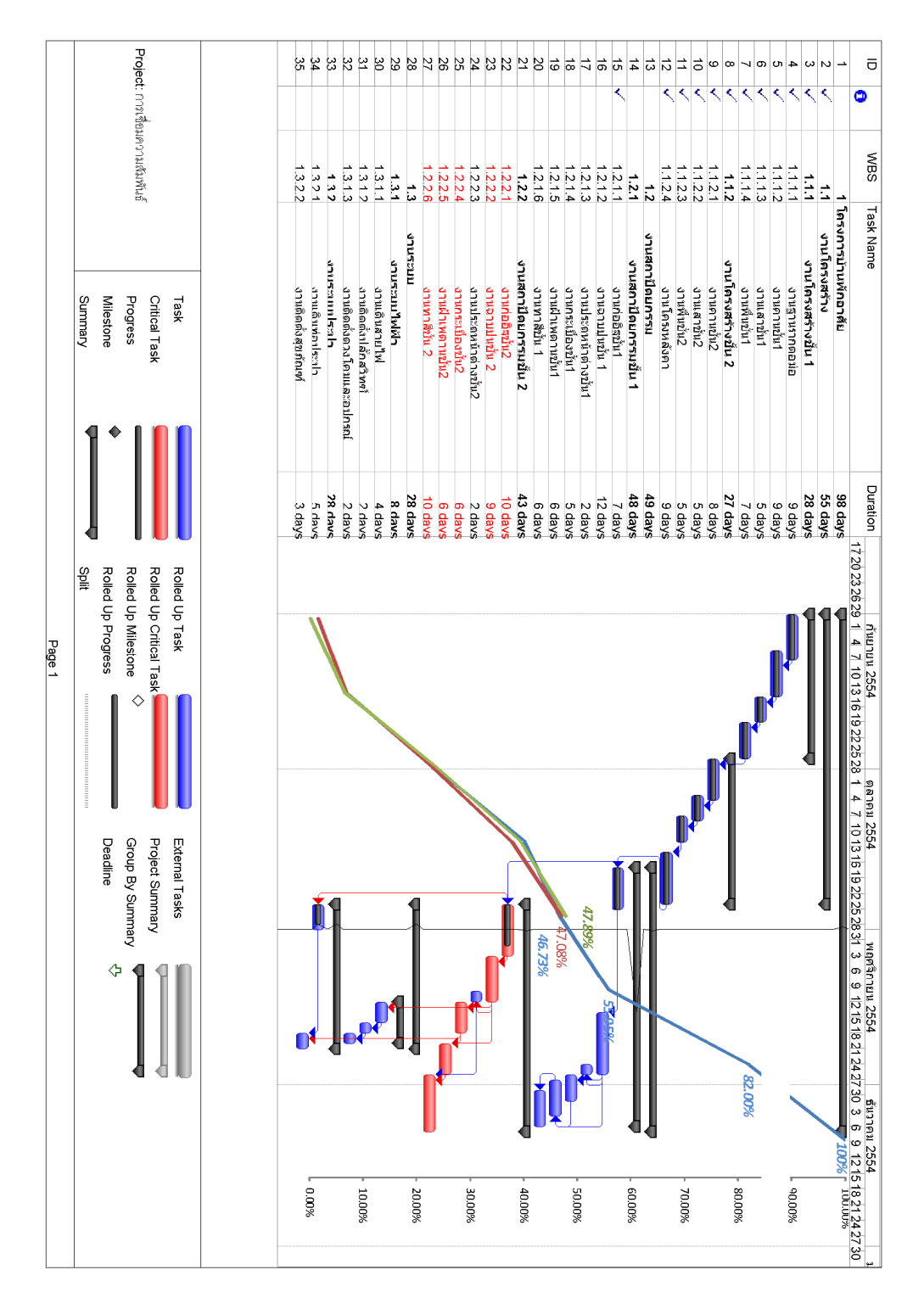

#### 24. ตัวอยางรายงาน Gantt Chart ที่แสดงรวมกับ S-CURVE

*บทที่ 18 การสรางเสน S – CURVE ประกอบรายงาน*

392 *การบริหารโครงการกอสรางดวย Microsoft Project 2007* 

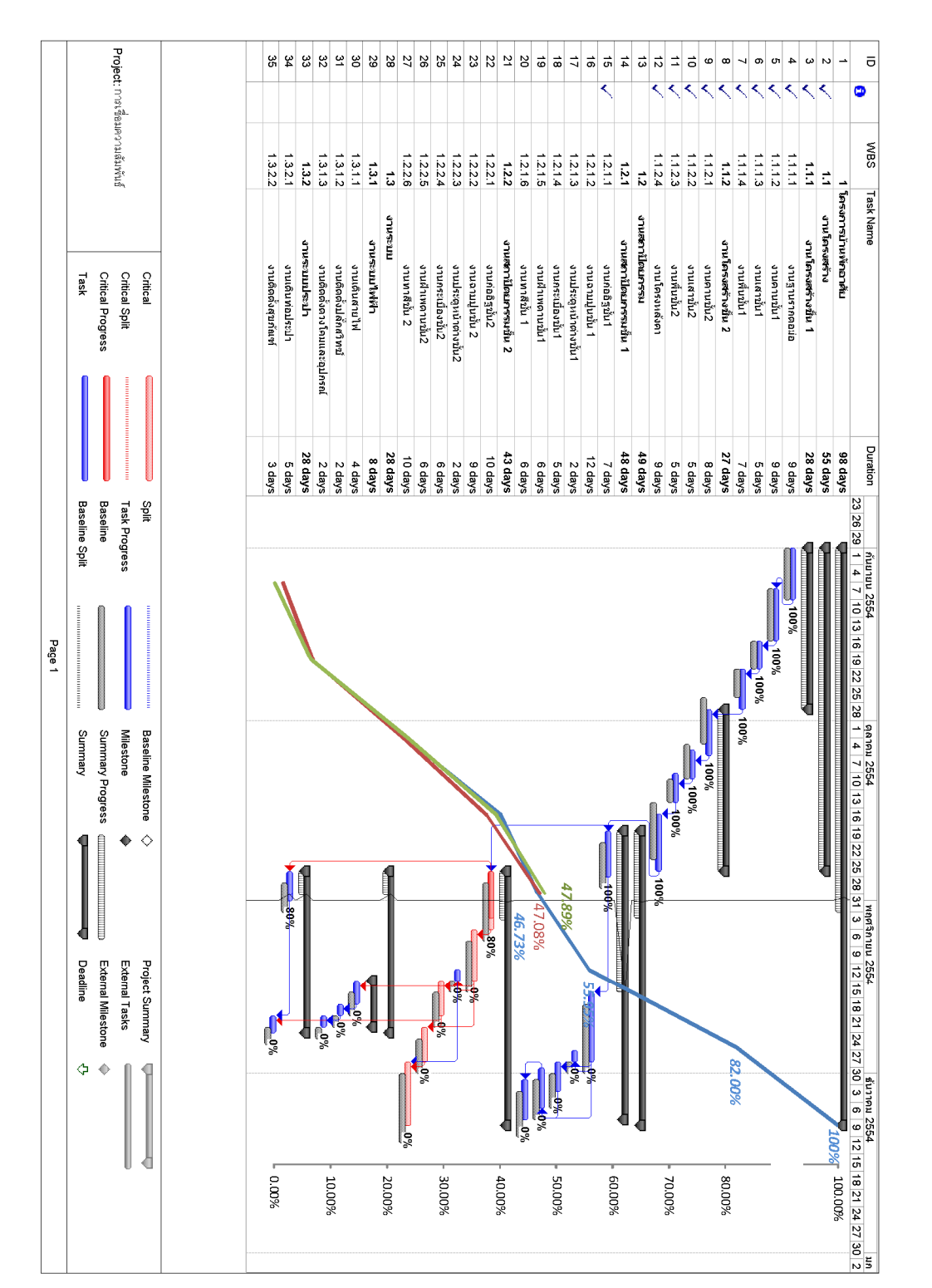

25. สามารถสรางรายงาน Gantt Chart ที่แสดงรวมกับ S-CURVE ในรูปแบบ Tacking Gantt ได เชนเดียวกัน

*การบริหารโครงการกอสรางดวย Microsoft Project 2007* 393

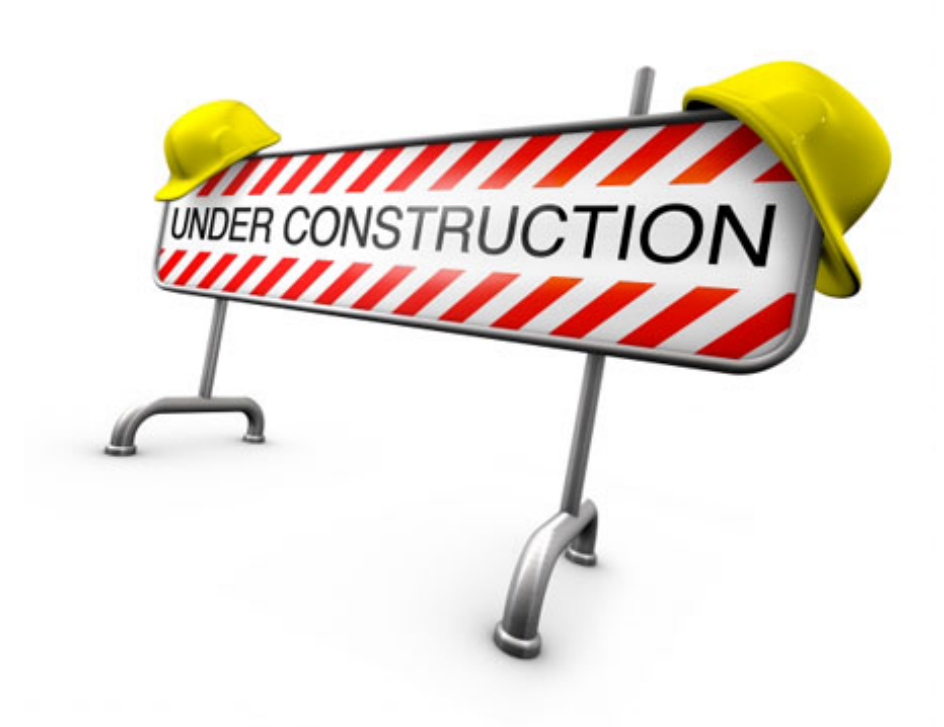

394 *การบริหารโครงการกอสรางดวย Microsoft Project 2007*